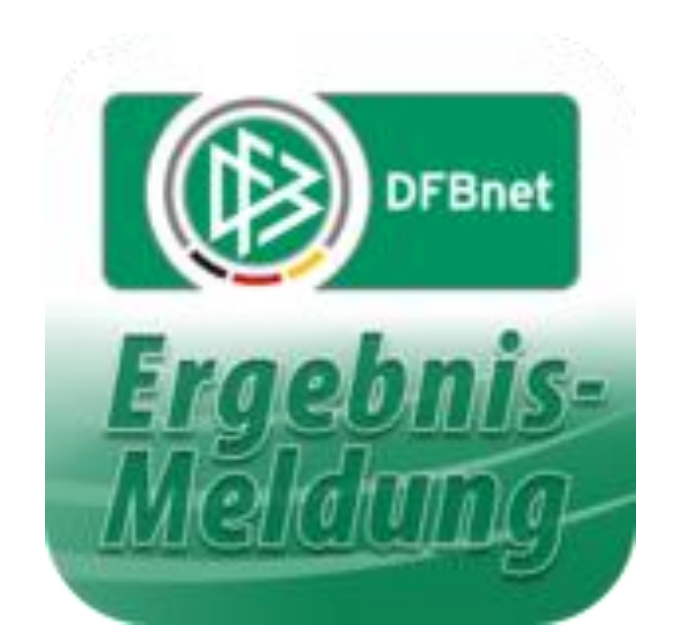

# **dfbnet.org** ( Kurz ) – Anleitung für Jugendtrainer

Kader Halle festlegen

Erstellt von M. Röhl Oktober 2019

**Vor jeder Hallensaison muss ( wie auch vor der Feldsaison ) einmalig vor dem ersten Spieltag der Kader der jeweiligen Mannschaft festgelegt werden.**

**Anmelden mit der eigenen Kennung auf der Seite dfbnet.org:**

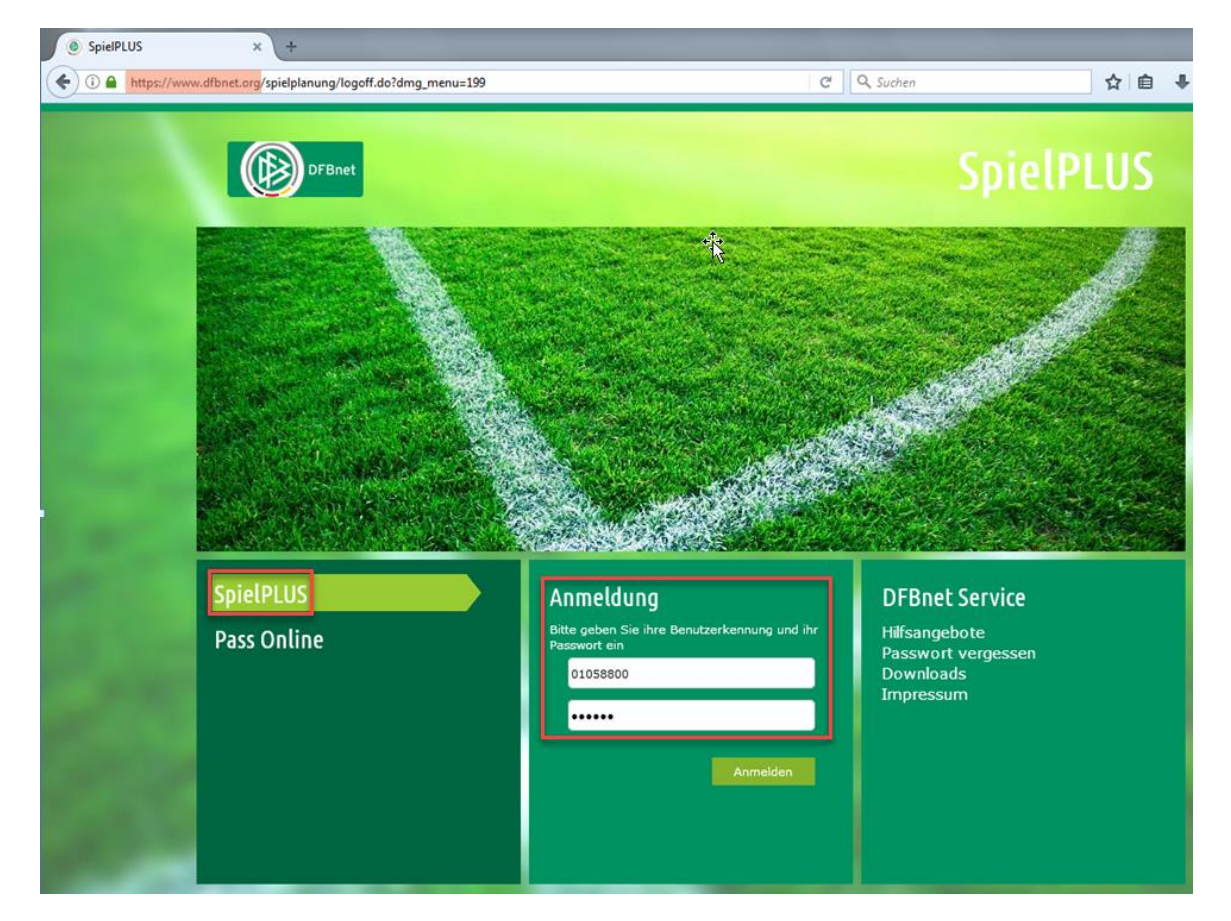

#### **Spielberichte / Spielberechtigungsliste anklicken**

- Hallenturniere (Futsal) auswählen -> Klick auf "Suchen"
- Eigene Mannschaft auswählen

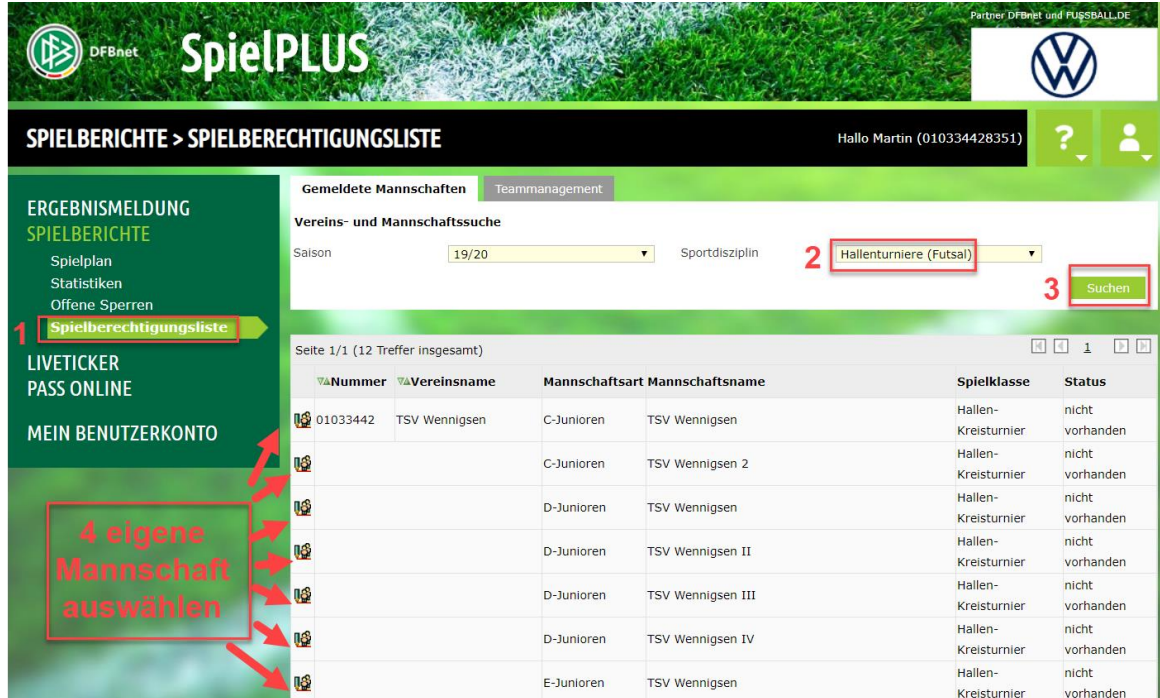

#### **Unter aktive Spieler findet man den Kader.**

• Müssen noch Spieler hinzugefügt werden, dann Button "Hinzufügen" anklicken

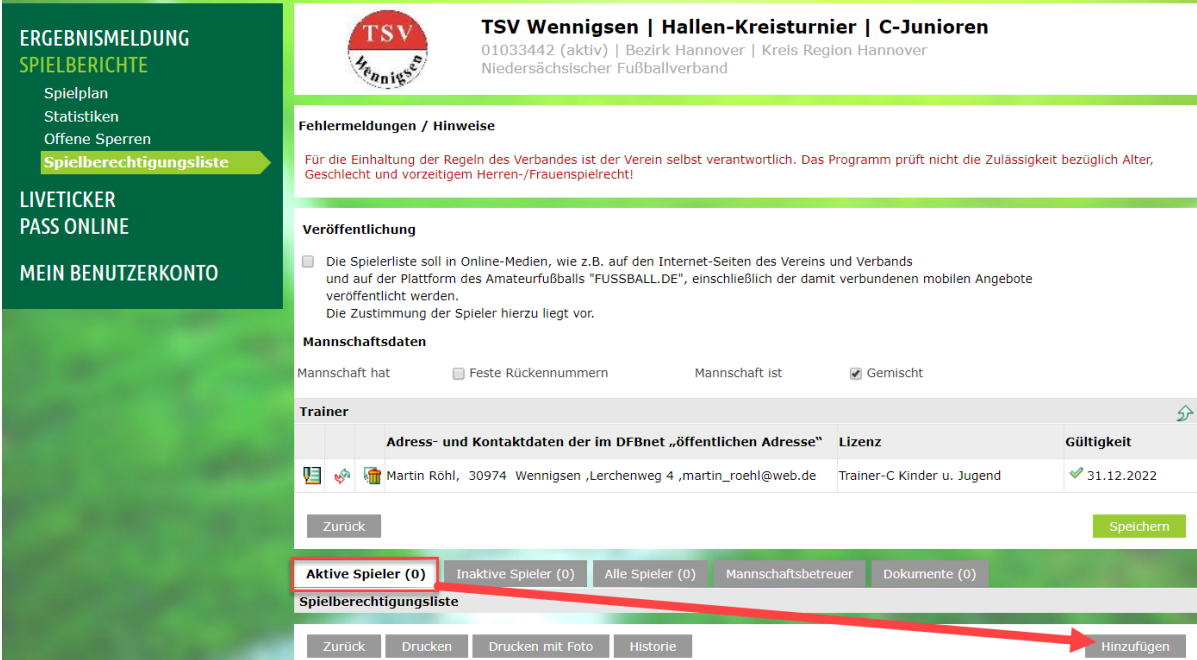

**In der Spielersuche-Maske am einfachsten das gesuchte Alter der Spieler eingeben und danach auf "Suchen" klicken.**

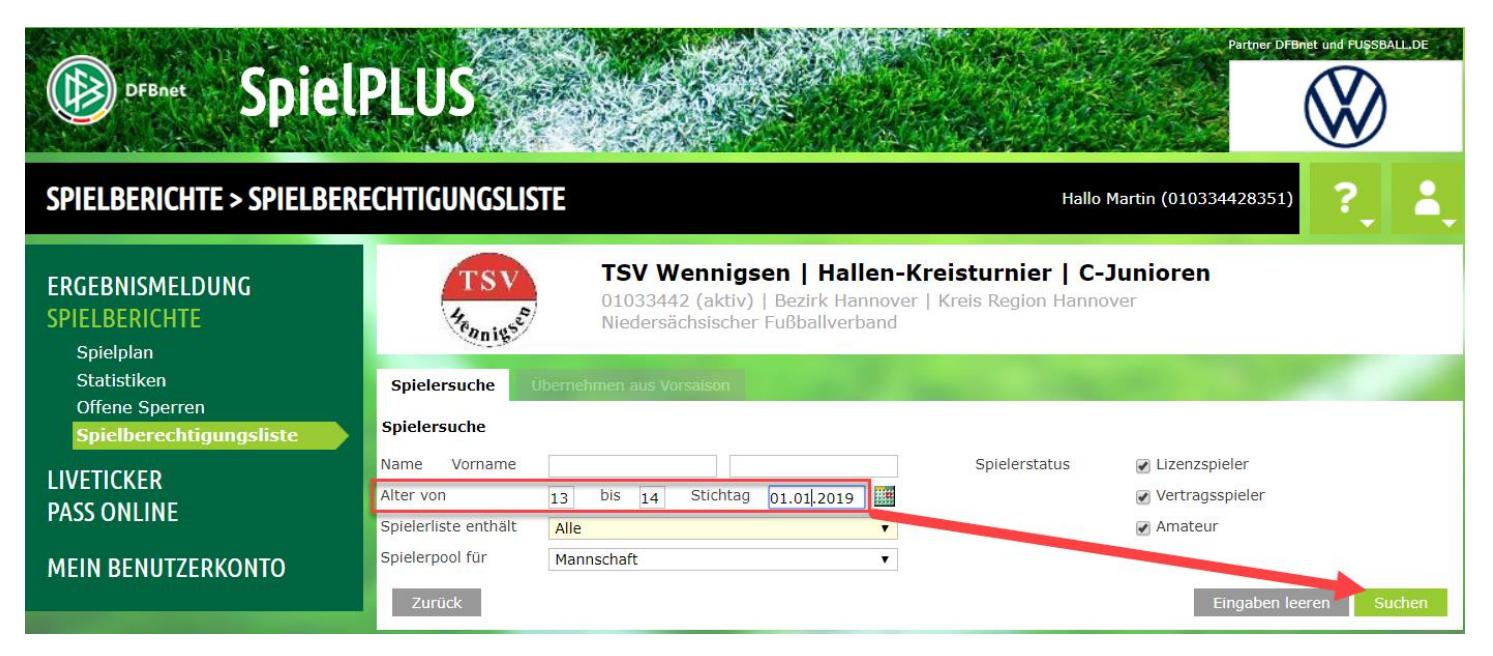

#### **Alle Spieler anhaken, die in den Kader sollen, und Button "Zuordnen" klicken.**

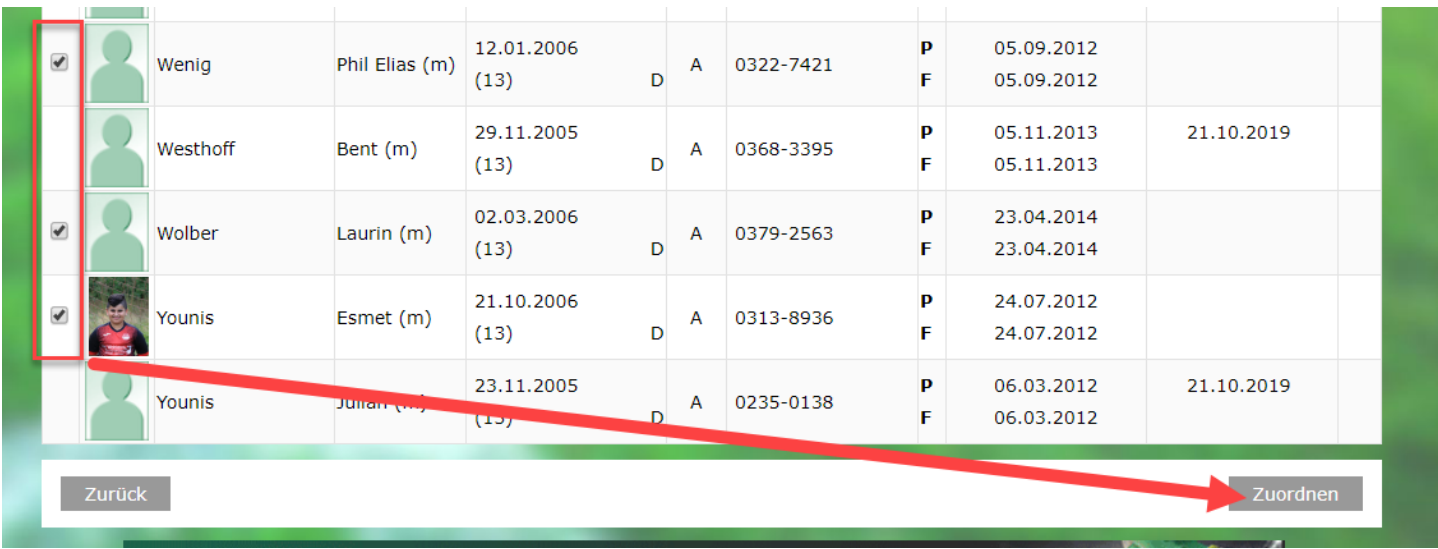

## **Nun sollten alle Spieler des Kaders angezeigt werden.**

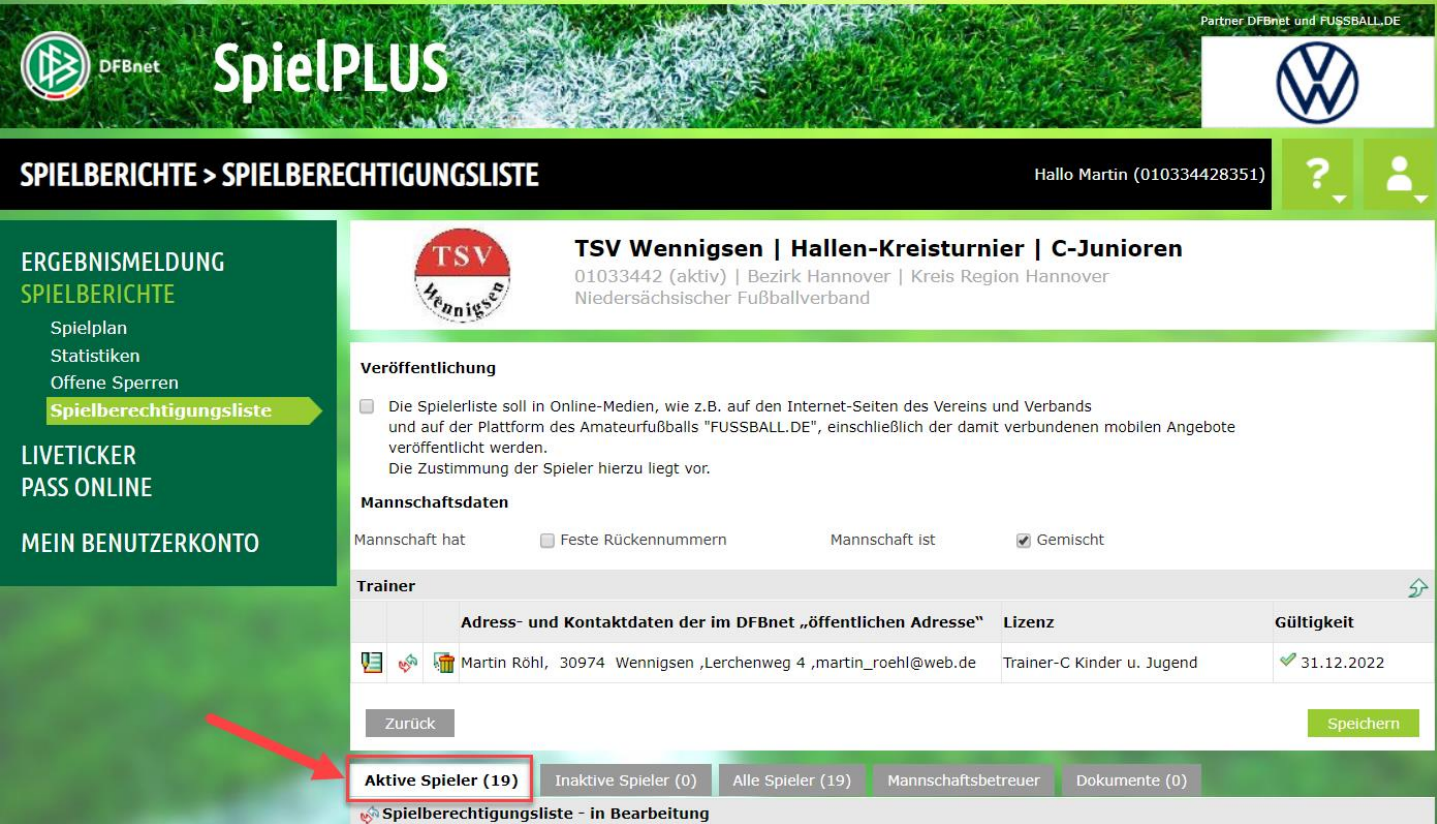

**Fertig :-)**